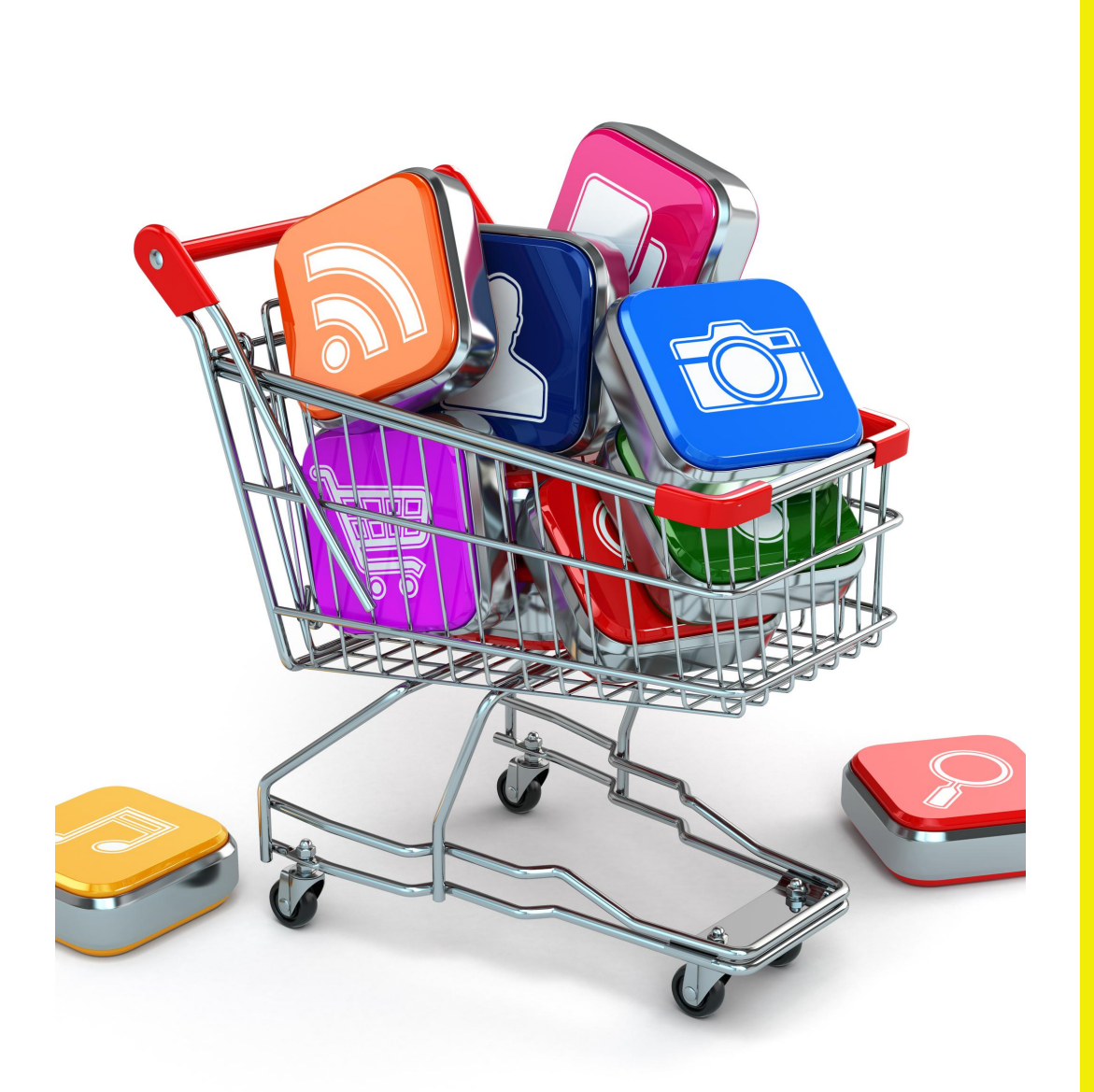

## HOE SCAN JE EEN QR CODE?

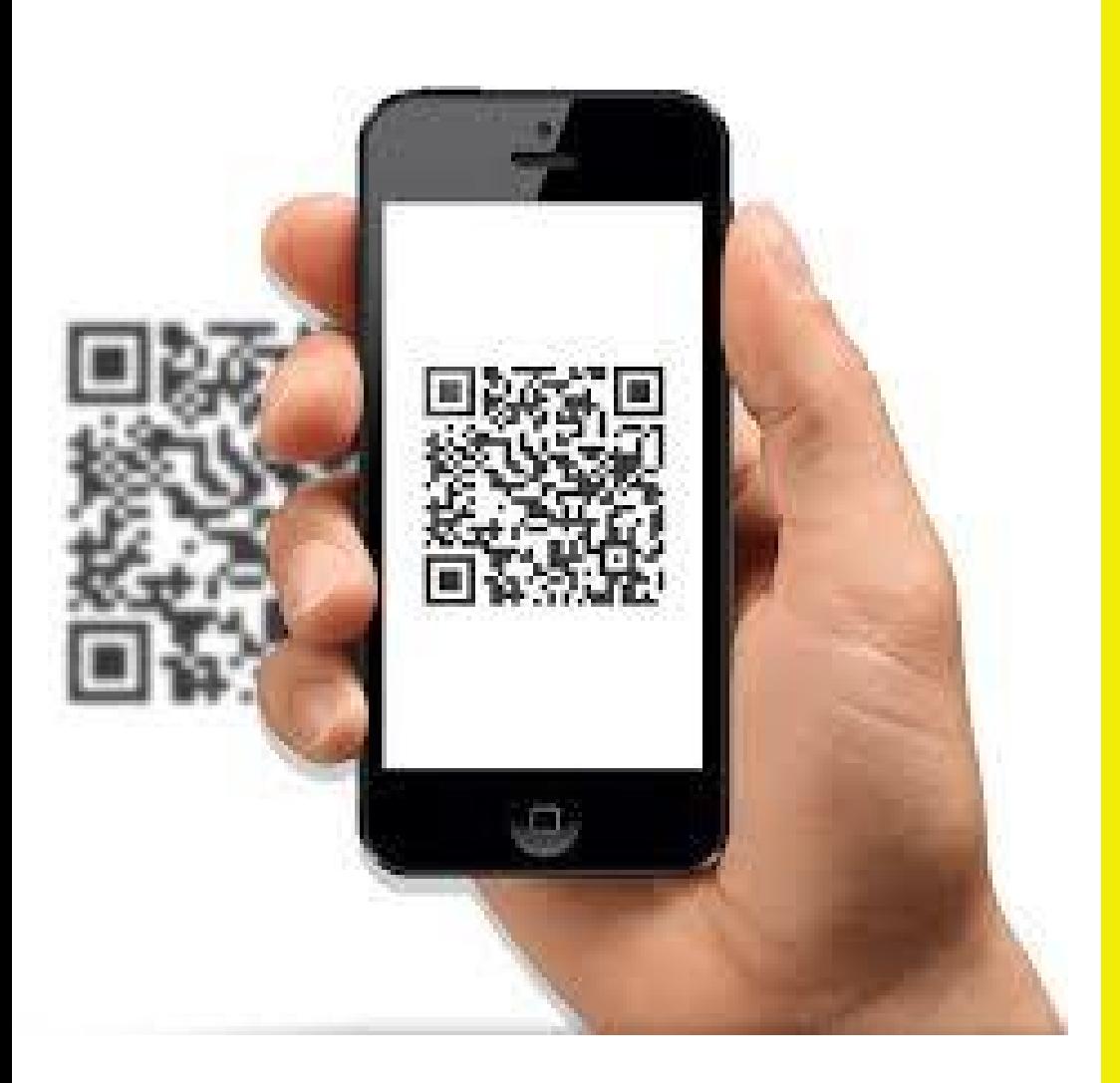

Open de camera van je telefoon en scan hiermee de QR code

OF indien dit niet werkt, download een QR scanner app en scan hiermee de QR code

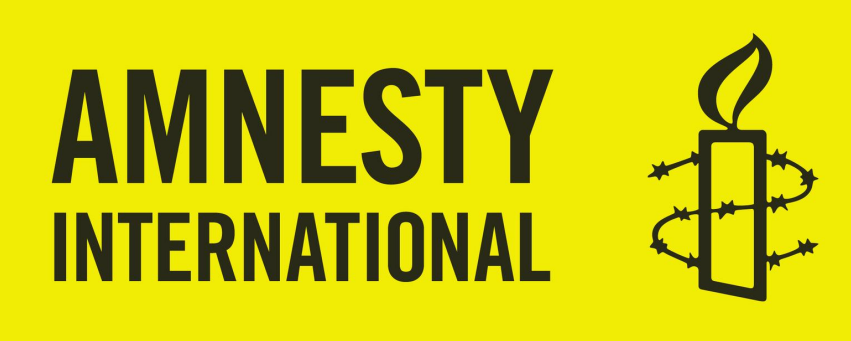

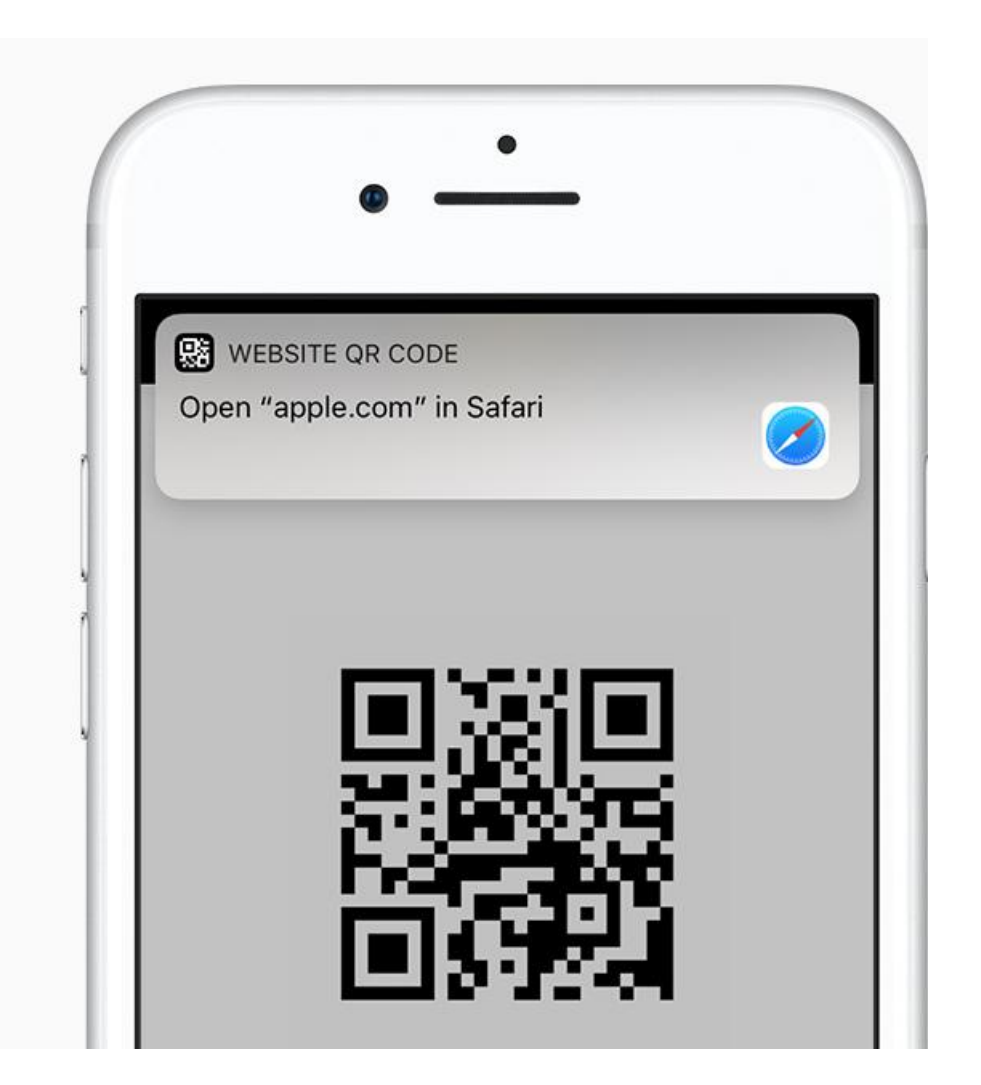

Nu opent er op je scherm een linkje, klik hierop en je wordt naar de online petitie geleid.

## Teken de petitie

Vul je gegevens in:

Voornaam<sup>\*</sup>

E-mailadres\*

Woonplaats \*

Ja, stuur mij de maandelijkse nieuwsbrief en mail mij incidenteel over andere activiteiten of om mijn steun te vragen (+/- 3 mails per maand)

Achternaam\*

**TEKEN DE PETITIE** 

Teken de petitie! En vraag je familie/vrienden en kennissen dit ook te doen.